# **SONY**

4-143-378-**11**(1)

Подготовка за експлоатация

Запис/преглед на изображения

Използване на функциите за запис

Използване на функциите за преглед

Изтриване на изображения

Свързване към други устройства

**BG**

Промяна на настройките на фотоапарата

© 2009 Sony Corporation

# **Cyber-shot**

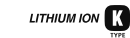

DSC-W180/W190

### BG

Преди да започнете да работите с устройството, моля, прочетете изцяло това ръководство и го запазете за бъдещи справки.

**Цифров фотоапарат**

**Ръководство за eксплоатация**

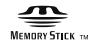

### Бележки на потребителя

Моделът и серийният номер са отбелязани от долната страна на устройството. Запишете серийния номер на мястото, оставено по-долу. Обръщайте се към този номер винаги, когато ви се наложи да се свържете с вашия дилър на Sony относно този продукт.

Модел № DSC-W180/W190

Сериен №

### **ПРЕДУПРЕЖДЕНИЕ**

**За да намалите риска от пожар или токов удар, не излагайте устройството на дъжд или влага.**

### **ВАЖНИ МЕРКИ ЗА БЕЗОПАСНОСТ - ЗАПАЗЕТЕ ТОВА РЪКОВОДСТВО**

### **ОПАСНОСТ ЗА ДА НАМАЛИТЕ РИСКА ОТ ПОЖАР ИЛИ ТОКОВ УДАР, ВНИМАТЕЛНО СЛЕДВАЙТЕ ТЕЗИ ИНСТРУКЦИИ**

Ако формата на щекера не съвпада с контакта от мрежата от 220 V, използвайте преходник с подходяща форма за контактите във вашата мрежа.

### | **Батерия**

Ако не боравите правилно с батерията, тя може да експлоадира, да причини пожар или дори химически изгаряния. Съблюдавайте следните мерки.

- Не разглобявайте.
- Не удряйте и не излагайте батерията на сътресения като например удари, изпускане или натиск вследствие на настъпване.
- Внимавайте да не дадете на късо батерията и не позволявайте контакт на терминалите с метални предмети.
- Не излагайте батерията на изключително високи температури над 60ºС, като например в автомобил, паркиран на пряка слънчева светлина.
- Не хвърляйте батерията в огън.
- Не работете с повредени или протекли литиево-йонни батерии.
- Уверете се, че сте заредили батерията, като използвате оригинално зарядно устройство за батерии на Sony или устройство, което може да зарежда тази батерия.
- Не допускайте малки деца да си играят с батерията.
- Пазете батерията суха.
- Подменяйте батерията единствено със същия или еквивалентен вид.
- Изхвърляйте използваната батерия, както е посочено в инструкциите.

#### | **Зарядно устройство за батерии**

Дори когато лампичката CHARGE не свети, зарядното устройство за батерии не е изключено от източника на захранване, докато захранващият кабел е включен в мрежата от 220 V. Ако се получи проблем, докато използвате зарядното устройство, незабавно изключете захранването, като разкачите захранващия кабел от мрежата от 220 V.

### | **Забележки за потребителите в държави, попадащи под условията на Директивите на Европейския съюз**

Производителят на този продукт е Sony Corporation, 1-7-1 Konan Minato-ku Токио, 108- 0075 Япония. Оторизираният представител за ЕМС и безопасност на продукта е Sony Deutschland GmbH, Hedelfinger Strasse 61, 70327 Щутгарт, Германия. За всички въпроси, свързани с работата или гаранцията на продукта, моля, обръщайте се към адресите, указани в отделните ръководства или в гаранционните документи.

Този продукт е изпитан и отговаря на изискванията на ЕМС директивата за използване на свързващи кабели, по-къси от 3 метра.

#### | **Внимание**

Електромагнитни полета с определена честота могат да повлияят на звука и картината на устройството.

#### | **Забележка**

Ако статично електричество или електромагнетизъм причини прекъсване на операцията по трансфер на данни, рестартирайте програмата или изключете и отново включете USB кабела.

| **Изхвърляне на стари електрически и електронни уреди (Приложимо за страните от Европейския съюз и други европейски страни, използващи система за разделно събиране на отпадъци)**

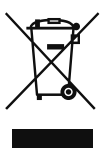

Този символ на устройството или на неговата опаковка показва, че този продукт не трябва да се третира като домашен отпадък. Вместо това, той трябва да бъде предаден в съответните пунктове за рециклиране на електрически и електронни уреди. Изхвърляйки този продукт на правилното място, вие предотвратявате потенциални негативни последици за околната среда и човешкото здраве, които в противен случай, при неправилното изхвърляне на продукта, могат да се случат. Рециклирането на материалите ще помогне за запазването на естествените ресурси.

За по-подробна информация относно рециклирането на този продукт, моля, свържете се с местния градски офис, службата за изхвърляне на отпадъци или с магазина, от който сте закупили продукта.

### **Изхвърляне на използвани батерии (приложимо за страните от Европейския съюз и други европейски страни, използващи система за разделно събиране на отпадъци)**

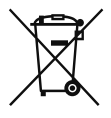

Този символ на батериите или на тяхната опаковка показва, че батериите не трябва да се третират като домашен отпадък На някои батерии този символ може да бъде придружен от химичен символ. Химичният символ на живака (Hg) или на оловото (Pb) се добавят, ако батерията съдържа повече от 0.0005% живак или 0.004% олово. Изхвърляйки този продукт на правилното място, вие предотвратявате потенциални негативни последици за околната среда и човешкото здраве, които в противен случай, при неправилното изхвърляне на продукта, могат да се случат. Рециклирането на материалите ще помогне за запазването на естествените ресурси. В случай, че поради мерки за безопасност

или интегритет на данните продуктът трябва да бъде постоянно свързан с батерията, батерията трябва да бъде подменяна само в квалифициран сервиз. За да се уверите, че батерията ще бъде правилно изхвърлена, когато вече нямате нужда от нея, я предайте в правилния събирателен пункт за рециклиране на електрическо и електронно оборудване. Относно всички други видове батерии, моля, прегледайте частта относно безопасното сваляне на батерията от продукта. Предайте продукта в правилния събирателен пункт за рециклиране на батерии. За по-подробна информация относно рециклирането на този продукт, моля, свържете се с местния градски офис, службата за изхвърляне на отпадъци или с магазина, от който сте закупили продукта.

### **Съдържание**

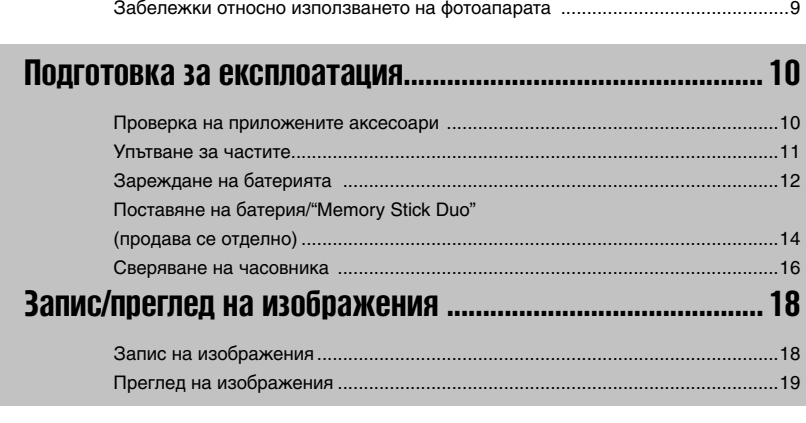

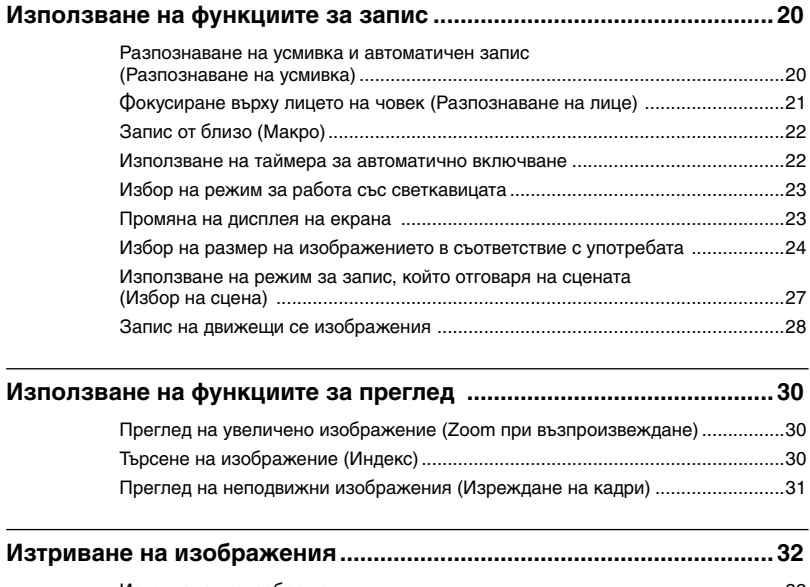

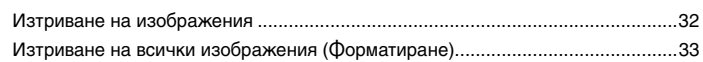

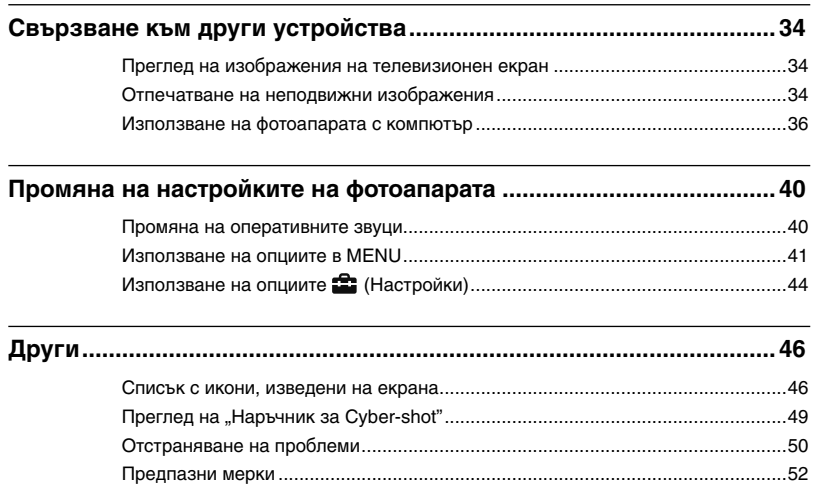

### | **Забележки относно използването на фотоапарата**

### **Подсигуряване на данни във вградената памет и "Memory Stick Duo"**

Не изключвайте фотоапарата и не вадете батерията или "Memory Stick Duo", докато лампичката за достъп свети. Ако го направите, възможно е данните, записани във вградената памет или на "Memory Stick Duo", да се повредят. Уверете се, че сте копирали данните на друг носител, за да ги защитите.

### **Забележки по записа/възпроизвеждането**

- Преди същинския запис, направете пробен, за да се уверите, че фотоапаратът работи правилно.
- Този фотоапарат не е устойчив на прах и влага, а също така не е и водоустойчив. Преди да започнете работа прочетете "Предпазни мерки" (стр. 52).
- Избягвайте да излагате фотоапарата на влага. Ако във вътрешността на устройството попадне вода, може да се получи неизправност, а в някои случаи фотоапаратът не може да бъде поправен.
- Не насочвайте фотоапарата към слънцето или директно към друга ярка светлина. Това може да причини неизправност в устройството.
- Не използвайте фотоапарата близо до места, които излъчват силни радиовълни или радиация. Ако го направите, възможно е фотоапаратът да не записва или възпроизвежда правилно.
- Използването на фотоапарата на прашни или песъчливи места може да причини неизправност.
- Ако се появи кондензация на влага, отстранете влагата преди да използвате фотоапарата (стр. 52).
- Не тръскайте и не удряйте фотоапарата. Освен повреда и невъзможност за правене на записи, подобни действия могат да направят носителя на записа неизползваем или да причинят повреда или загуба на данни за изображенията.
- Отстранете праха от повърхността на светкавицата. Ако вследствие на затопляне по повърхността на светкавицата залепне прах, възможно е светкавицата да не излъчи достатъчно светлина или изображението да се запише с променен цвят.

### **Забележки за LCD екрана и обектива**

• LCD екранът е произведен по високо прецизна технология, така че ефективният брой пиксели е над 99,99%. Възможно е обаче върху LCD екрана да се появят малки черни и/или ярки петънца (бели, червени, сини или зелени на цвят). Появата на тези петънца е напълно нормална в процеса на снимане и по никакъв начин не влияе върху качеството на записаното изображение.

• Когато нивото на заряда в батерията намалее, възможно е обективът да спре да се движи. Поставете заредена батерия и отново включете фотоапарата.

### **Относно температурата на фотоапарата**

Възможно е вашият фотоапарат и батерията да се нагорещят при продължителна употреба, но това не е неизправност.

### **Относно защитата от прегряване**

В зависимост от температурата на фотоапарата и батерията, възможно е да не успеете да запишете движещо се изображение или захранването да се изключи автоматично като защитна функция на фотоапарата. Преди захранването да се изключи, на LCD екрана ще се изведе съобщение.

### **Забележки за съвместимостта на данните за изображението**

- Този фотоапарат следва стандарта DCF (Design rule for Camera File system), установен от JEITA (Japan Electronics and Information Technology Industries Association).
- Възпроизвеждането на изображения, записани с вашия фотоапарат, на друго оборудване и възпроизвеждането на изображения, записани или редактирани с друго оборудване, на вашия фотоапарат, не е гарантирано.

### **Предпазни мерки относно авторското право**

Възможно е телевизионни програми, филми, видео записи и други продукции да бъдат защитени с авторско право.

Неразрешеният презапис на такива материали може да противоречи на закона за авторското право.

### **Не се предоставят компенсации за съдържанието на записа**

Съдържанието на записа не подлежи на компенсация, ако поради неизправност на фотоапарата, на носителя и др., записът или възпроизвеждането се окажат невъзможни.

### **Проверка на приложените аксесоари**

• Зарядно устройство за батерии BC-CSKA (1)

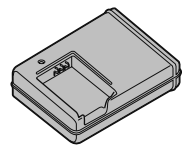

Захранващ кабел (1) • (не е приложен за моделите за САЩ и Канада)

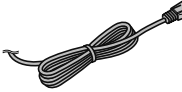

• Комплект акумулаторни батерии NP-BK1 (1)

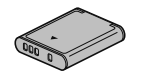

• USB кабел (1)

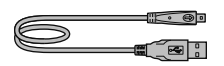

• А/V кабел $(1)$ 

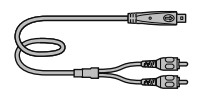

• Ремък за китката (1)

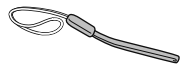

- $\cdot$  CD-ROM  $(1)$ 
	- Програмен софтуер Cyber-shot
	- "Наръчник за Cyber-shot"
	- "Ръководство Cyber-shot стъпка по стъпка"
- Ръководство за експлоатация (това ръководство) (1)

### | **Използване на ремъка на китката**

Прикрепете ремъка и поставете ръката си през него, за да предотвратите повреда на фотоапарата вследствие от изпускане.

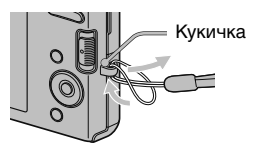

### **Упътване за частите**

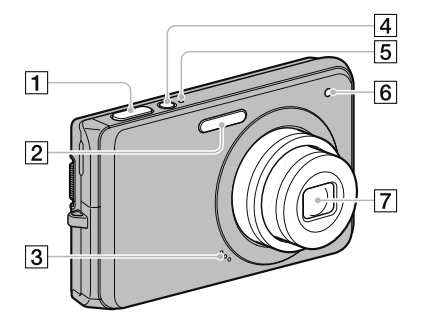

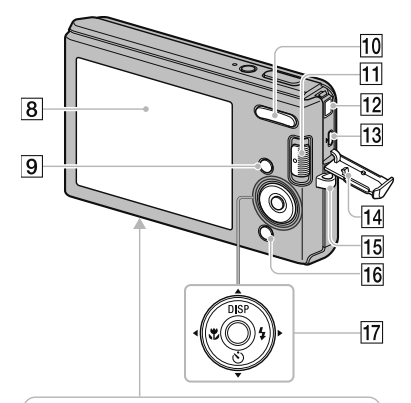

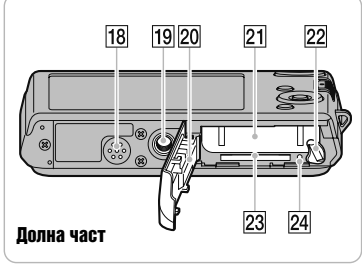

- Бутон на затвора
- Светкавица
- Микрофон
- Бутон ON/OFF (Захранване )
- Лампичка ON/OFF (Захранване )
- Лампичка за таймера за автоматично включване
- Обектив
- **8** LCD екран
- **[9]** Бутон MENU
- За запис: Бутон W/T (zoom) За преглед: Бутон **Q** (zoom при възпроизвеждане)/бутон (Индекс )
- Ключ за режим
- Жак DC IN
	- Свързването на фотоапарата с променливотоковия адаптер AC-LS5K (продава се отделно) няма да зареди батерията. За зареждане използвайте зарядното устройство за батерията .
- ПЗ Терминал •<del>⊂</del> (USB)-А/V OUT (страничен)
- Капак на жака
- 15 Кукичка за ремъка за китката
- 16 За запис: бутон (Усмивка) За преглед: бутон П (Изтриване)
- Контролен бутон

Включено меню: ▲/▼/◀/▶/●

Изключено меню: DISP/O/

- Говорител
- Гнездо за статив
- Използвайте статив и винт, чиято дължина е по -малка от 5,5 mm. Ще бъде невъзможно да закрепите стабилно фотоапарата към статив, ако използвате по -дълъг винт, и може да повредите устройството . • Свързването на фирмонивиотоков (продава се отдели (продава се отдели батерията. За заре<br>
батерията. За заре<br>
зарядного устрой<br>
(Страничен)<br>
ПА Капак на жака<br>
ПБ Кукичка за ремъка за ремъка за ремъка за ремъка за ремъка
- Капаче на батерията/"Memory Stick Duo" носителя
- Отделение за батерията
- Лост за изваждане на батерията
- Отделение за "Memory Stick Duo"
- 

### **Зареждане на батерията**

Поставете батерията в зарядното устройство за батерии.

• Можете да зареждате батерията, дори когато е частично заредена.

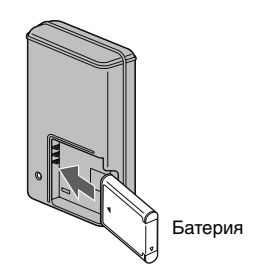

#### 2 Свържете зарядното устройство към контакта на стената.

Ако продължите да зареждате батерията • още около 1 час след като лампичката CHARGE се изключи, зарядът на батериите ще ви позволи да работите с фотоапарата малко по-дълго време (пълно зареждане).

Лампичка CHARGE Свети: Зарежда се Изключена: Зареждането е приключило (нормално зареждане)

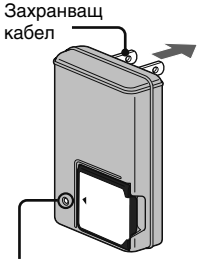

Лампичка CHARGE

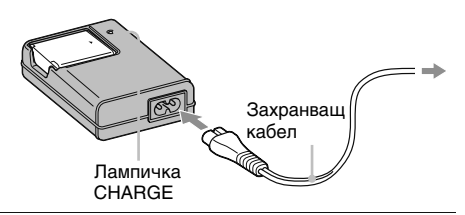

3 Когато зареждането приключи, изключете зарядното устройство.

1

### | **Време за зареждане**

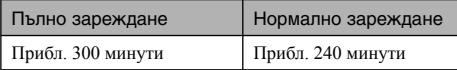

#### Забележки

- Таблицата по-горе показва времето, необходимо за пълно зареждане на напълно разредени батерии при температура на околната среда около 25ºС. Възможно е зареждането да отнеме повече време в зависимост от обстоятелствата и от условията, при които използвате устройството.
- Включете зарядното устройство за батерии към най-близкия контакт. •
- Когато зареждането приключи, изключете захранващия кабел от мрежата от 220 V и отстранете батерията от зарядното устройство.
- Уверете се, че използвате оригинални Sony батерия и зарядно устройство. •

### | **Живот на батериите и брой изображения, които можете да запишете/ прегледате**

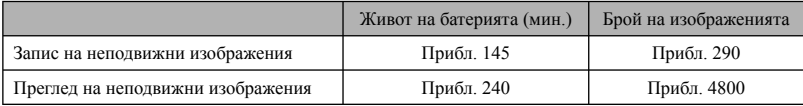

Методът на измерване се основава на стандарта CIPA. (CIPA: Camera & Imaging Products Association)

#### Забележка

Животът на батериите и броят на изображенията се променят в зависимост от размера на • изображението.

### го Използване на фотоапарата в чужбина

Можете да използвате вашия фотоапарат, зарядното устройство за батерията (приложено в комплекта) и променливотоковия адаптер AC-LS5K (продава се отделно) във всяка страна или регион, където електрозахранването е от 100 V до 240 V AC, 50/60 Hz. Не използвайте електронен трансформатор (пътнически конвертор), защото това може да

доведе до неизправност.

### **Поставяне на батерия/"Memory Stick Duo" (продава се отделно)**

1

3

### Отворете капачето.

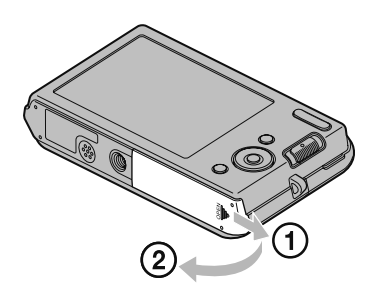

### 2 Поставете "Memory Stick Duo" (продава се отделно)

Поставете "Memory Stick Duo" със страната с терминала към обектива, докато чуете щракването на носителя при поставянето му в устройството.

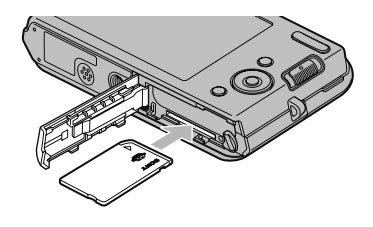

### Поставете батерията.

Поставете батерията, докато натискате лостчето по посока на стрелката.

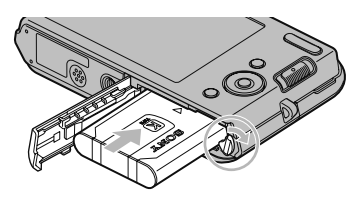

### 4 Затворете капачето.

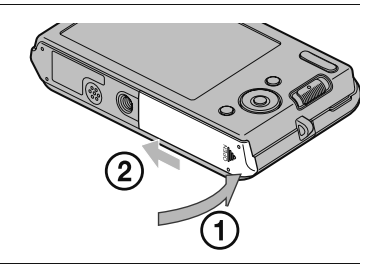

# Подготовка за експлоатация **Подготовка за експлоатация**

### | **"Memory Stick" носители, които можете да използвате**

### **"Memory Stick Duo"**

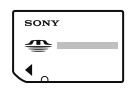

С фотоапарата можете да използвате "Memory Stick PRO Duo" или "Memory Stick PRO-HG Duo".

За подробности относно броя на

изображенията/времето, което можете да записвате, вижте стр. 26, 29. Други видове "Memory Stick" или карти с памет не са съвместими с фотоапарата.

### **"Memory Stick" носител**

Не можете да използвате "Memory Stick" с фотоапарата.

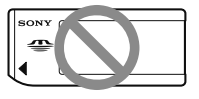

### | **За да извадите "Memory Stick Duo"**

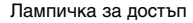

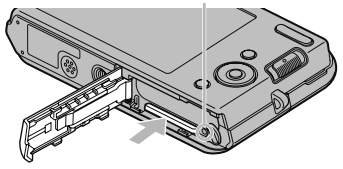

Уверете се, че лампичката за достъп не свети и след това натиснете веднъж "Memory Stick Duo".

#### Забележка

• Никога не изваждайте батерията или "Memory Stick Duo", докато лампичката за достъп мига. Това може да причини повреда на данните за изображенията на "Memory Stick Duo" или във вградената памет.

### | **Когато няма поставен "Memory Stick Duo"**

Фотоапаратът записва изображенията във вградената памет (приблизително 12 МВ). За да прехвърлите изображения от вградената памет на "Memory Stick Duo", поставете "Memory Stick Duo" във фотоапарата, след това изберете MENU  $\rightarrow \blacksquare$  (Настройки)  $\rightarrow$ ["Memory Stick" Tool]  $\rightarrow$  [Copy].

### | **За да извадите батерията**

Лостче за изваждане на батерията

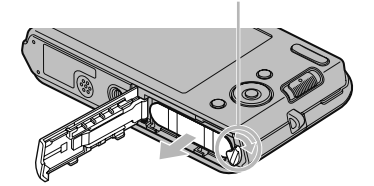

Плъзнете лостчето за изваждане на батерията. Внимавайте да не изпуснете батерията.

### | **Проверка на оставащия заряд на батерията**

Индикаторът за оставащ заряд на батерията се извежда в горния ляв ъгъл на LCD екрана.

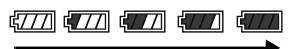

Висок заряд Нисък заряд

### Забележки

- Устройството се нуждае от около минута време, за да изведе правилния индикатор за оставащо време.
- При определени условия е възможно индикаторът за оставащ заряд да не показва верни стойности.
- Капацитетът на батерията намалява с времето и при продължителна употреба. Когато времето за работа спрямо заряда на батериите намалява осезаемо бързо, батерията трябва да бъде подменена. Купете нова.
- Ако фотоапаратът е включен и не работите с него 3 минути, той автоматично се изключва (функция за автоматично изключване на захранването).

### **Сверяване на часовника**

### Натиснете бутона ON/OFF (Захранване).

Фотоапаратът се включва.

Възможно е включването на захранването • и разрешаването на операция да отнеме известно време.

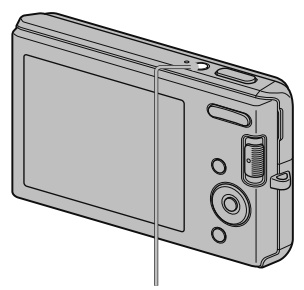

Бутон ON/OFF (Захранване)

2 Изберете опцията за настройка с помощта на ▲/▼ на контролния бутон, след това натиснете  $\bullet$ .

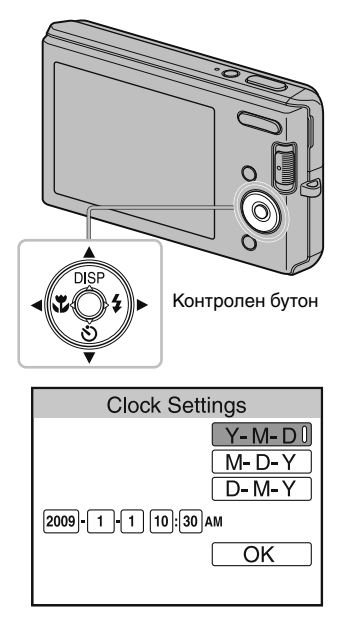

3 Задайте цифровата стойност с помощта на  $\blacktriangle/\blacktriangledown/\blacktriangle/\blacktriangleright$ , след това натиснете  $\bullet$ .

• Полунощ се обозначава като 12:00 АМ, а 12 часа по обед - като 12:00 РМ.

4 Изберете [ОК], след това натиснете •.

1

#### Забележка

Фотоапаратът не притежава функция за налагане на дата върху изображение. Използвайки • "PMB" на CD-ROM диска (приложен в комплекта), вие можете да отпечатвате или да запазвате изображенията с дата.

### | **Повторна настройка на дата и часа**

Натиснете бутона MENU, след това изберете (Настройки) → (Сверяване на часовника) (стр. 45).

**Contract Contract** ۰

Ξ

**Contract** 

### **Запис на изображения**

Задайте ключа за избор на режим в положение (Неподвижно изображение) и след това натиснете бутона ON/OFF (Захранване).

За да записвате движещи се изображения, задайте ключа за избор на режим в положение (Движещо се изображение) (стр. 28). Ключ за избор на режим

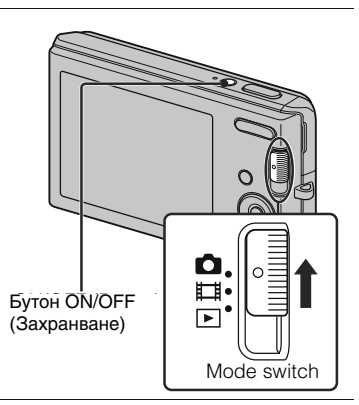

2 Придържайте здраво фотоапарата, както е показано на илюстрацията.

Натиснете бутона Т, за да • увеличите или натиснете бутона W, за да се върнете към предходния изглед.

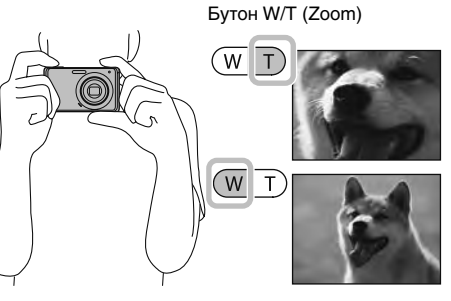

# 3

1

### Натиснете бутона на затвора наполовина, за да фокусирате.

Когато изображението е на фокус, се

чува звуков сигнал и индикаторът светва.

• Най-малкото разстояние за заснемане на кадър е приблизително 5 cm (W)/40 cm (Т) (от обектива).

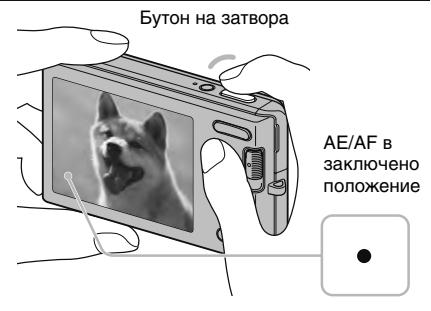

#### 4 Натиснете бутона на затвора докрай.

Изображението се записва.

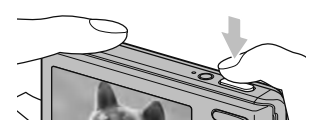

### **Преглед на изображения**

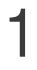

Задайте ключа за избор на режим в положение (Възпроизвеждане).

Извежда се последното записано изображение.

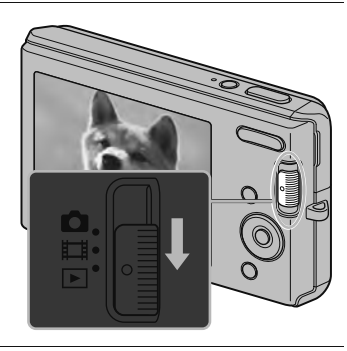

### | **Избор на следващо/предходно изображение**

Изберете изображение с ► (следващо)/< (предходно) на контролния бутон.

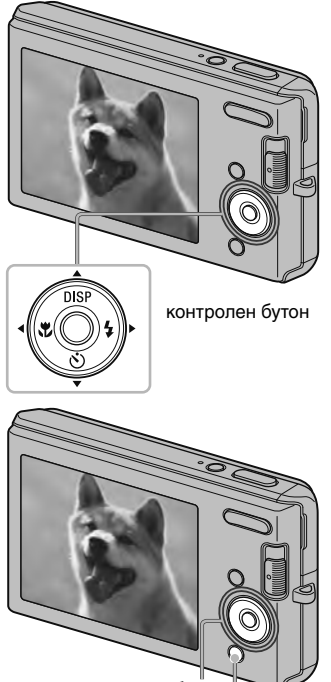

контролен бутон

бутон  $\bar{1}$  изтриване

### | **Изтриване на изображение**

- 1 Натиснете бутона (Изтриване).
- **2** Изберете [This Image] с помощта на  $\blacktriangleleft$ на контролния бутон, след това натиснете  $\bullet$

### | **Връщане към запис на изображения**

Задайте ключа за избор на режим на (Неподвижно изображение) или (Движещо се изображение).

### | **Изключване на фотоапарата**

Натиснете бутона ON/OFF (Захранване)

### **Разпознаване на усмивка и автоматичен запис (Разпознаване на усмивка)**

Задайте ключа за избор на режим в положение • (Неполвижно изображение).

 $2$  Натиснете бутона  $\odot$  (Усмивка).

1

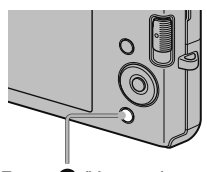

Бутон (Усмивка)

### 3 Изчакайте разпознаването на усмивка.

Когато нивото на усмивката надвиши точката b на индикатора, фотоапаратът автоматично записва изображения. Когато отново натиснете бутона (Усмивка), операцията Smile Shutter (Разпознаване на усмивка) приключва.

Дори ако натиснете бутона на затвора докато • функцията Smile Shutter (Разпознаване на усмивка) е активна, фотоапаратът записва изображението и след това се връща в режим Smile Shutter (Разпознаване на усмивка).

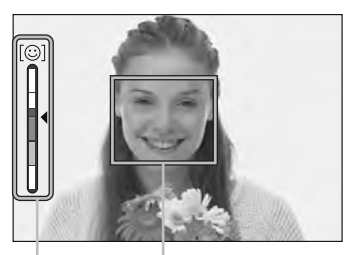

Рамка за разпознаване на усмивка

Индикатор за чувствителност при разпознаване на усмивка

### го Съвети за по-добър запис на усмивки

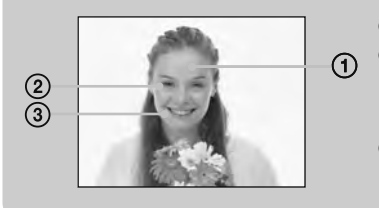

- 1 Не закривайте очите с бретон.
- 2 Опитайте се да разположите лицето точно срещу фотоапарата и да поставите фотоапарата на възможно най-близка равнина. Когато очите са присвити, разпознаването е по-вероятно.
- 3 Усмихнете се възможно най-широко. Усмивката се разпознава по-лесно, когато зъбите са открити.

### **Фокусиране върху лице на човек (Разпознаване на лице)**

Фотоапаратът разпознава лицето на обекта и фокусира върху него. Можете да изберете приоритет при фокусирането върху обект.

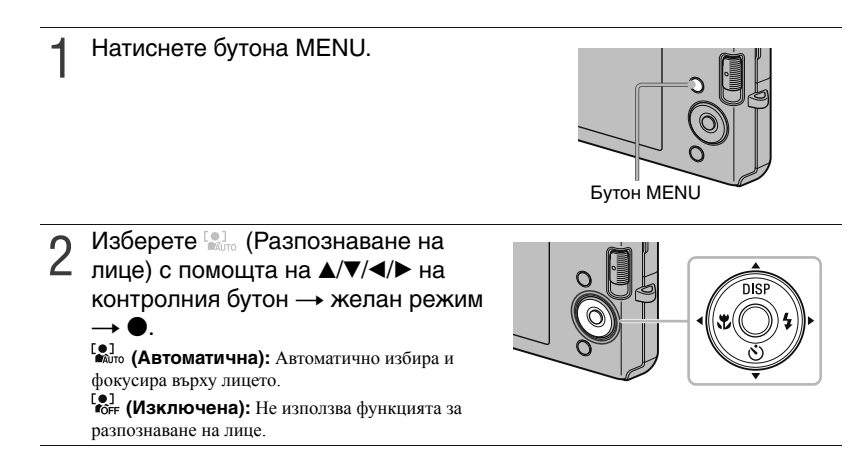

### **Запис от близо (Макро)**

Използвайте тази настройка, за да уловите прекрасни изображения на малки обекти, като например насекоми или цветя, в близък план.

## 1

обекти.

Натиснете (Макро) на контролния бутон неколкократно, за да изберете желания режим  $\rightarrow$   $\bullet$ . : Фотоапаратът автоматично регулира фокуса от

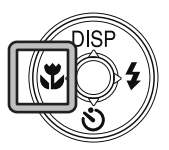

режим. : Фотоапаратът регулира фокуса, като задава приоритет на близките обекти. Задайте Macro On, когато снимате близки

отдалечени на близки обекти. Обикновено задавайте този

**Използване на таймера за автоматично включване**

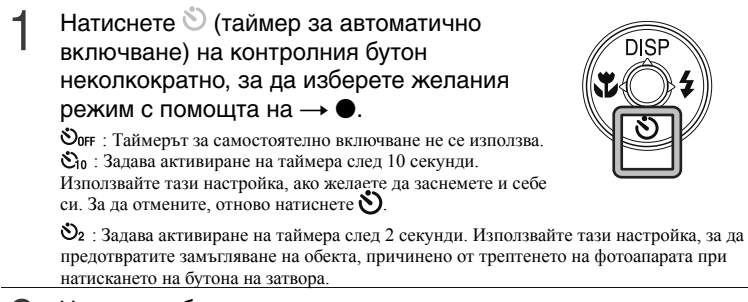

2 Натиснете бутона на затвора.<br>Пампичката на таймера за самостоятелно Лампичката на таймера за самостоятелно включване започва да мига и се чува звуков сигнал, докато затворът се задейства.

### **Избор на режим за работа със светкавицата**

#### 1 Натиснете (Светкавица) на контролния бутон неколкократно, за да изберете желания режим  $\rightarrow \bullet$ .

 : Светва, когато осветлението или задното осветление е недостатъчно.

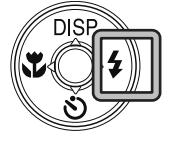

: Светкавицата винаги се включва.

 : Светкавицата винаги се включва. Скоростта на затвора е бавна, когато се намирате на слабо осветено място. По този начин можете ясно да заснемете фона, който е извън обсега на светкавицата. (Бавна синхронизация)

: Светкавицата не се включва.

#### Забележка

1

• Не можете да използвате светкавицата в режим burst shooting.

### **Промяна на дисплея на екрана**

Натиснете DISP (дисплей на екрана) на контролния бутон неколкократно, за да изберете желания режим.

**Включени индикатори**: Задава нормална яркост на екрана и извежда информацията.

**Включени индикатори**\*: Задава по-голяма яркост на екрана и извежда информацията.

**Включена хистограма**\*: Задава по-голяма яркост на екрана и извежда графика на осветеността на изображението.

**Изключени индикатори**\*: Задава по-голяма яркост на екрана и извежда само изображения.

\* Яркостта на задното LCD осветяване е по-голяма.

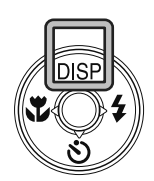

### ζζ Настройки на хистограмата и яркостта

Хистограмата е графика, която показва яркостта на изображението. Когато изображението е ярко, графиката е изместена към дясната страна, а при тъмно изображение, графиката е изместена към лявата страна.

• Когато преглеждате изображения на дневна светлина, увеличете яркостта на екрана. При тези условия обаче е възможно зарядът от батерията да намалее по-бързо.

### **Избор на размер на изображението в съответствие с употребата**

Размерът на изображението определя размера на файла с изображение, който е записан, когато сте заснемали кадъра.

Колкото по-голям е размерът на изображението, толкова по-детайлно ще бъде отпечатано самото изображение, когато използвате хартия с голям формат. Колкото по-малък е размерът, толкова повече изображения могат да бъдат записани. Изберете размер на изображението, който отговаря на начина, по който ще преглеждате вашите изображения.

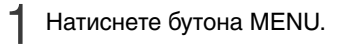

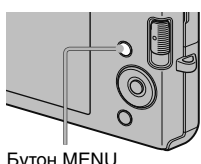

Бутон MENU

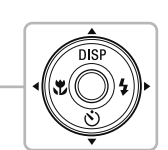

2 Изберете **Пи (Размер на**<br>2 изображението) с помош изображението) с помощта на  $\blacktriangle/\blacktriangledown/$  $\blacktriangleleft/\blacktriangleright$  на контролния бутон  $\rightarrow$  желан размер  $\rightarrow \bullet$ .

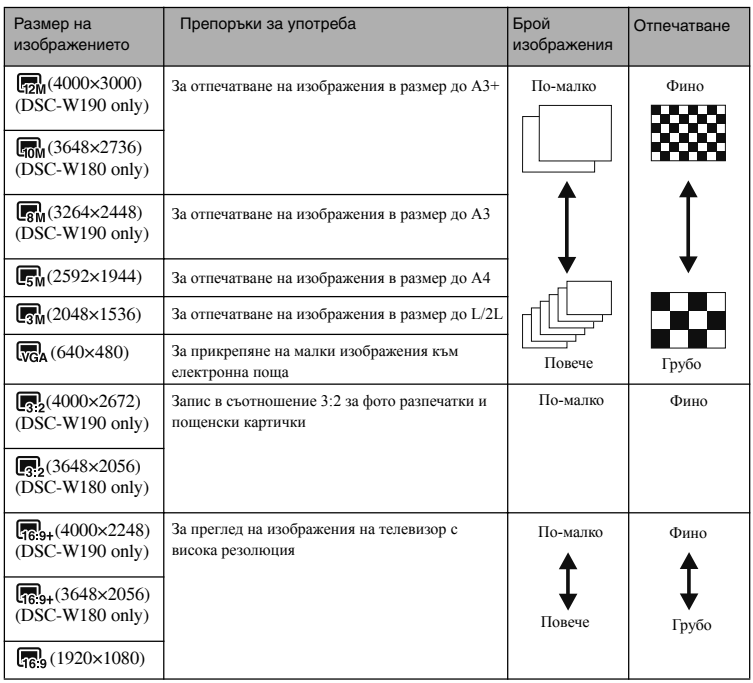

### Забележка

• Когато отпечатвате изображения, записани със съотношение 16:9, възможно е двата края на изображението да се отрежат.

#### | **Брой неподвижни изображения, които можете да запишете**

### **DSC-W190**

(Единици: Изображения)

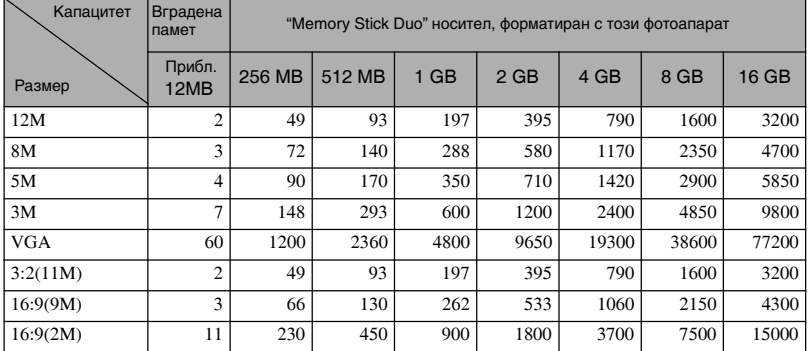

### **DSC-W180**

(Единици: Изображения)

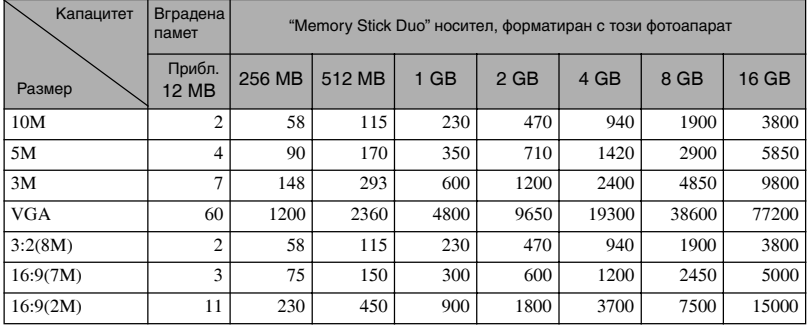

#### Забележки

• Броят на неподвижните изображения се различава в зависимост от условията и носителя за запис.

• Когато броят на оставащите изображения, които можете да запишете, е по-голям от 9,999, се извежда индикаторът ">9999".

• Когато изображенията са записани с друг фотоапарат и бъдат възпроизведени на това устройство, възможно е изображението да не се изведе със същинския си размер.

### **Използване на режим за запис, който отговаря на сцената (Избор на сцена)**

1 Задайте ключа за избор на режим в (Неподвижно изображение).

2 Натиснете бутона MENU.

3 Изберете (Фотоапарат) с помощта на  $\triangle$ / $\nabla$ / $\blacktriangleleft$ / $\blacktriangleright$  на контролния бутон  $\rightarrow$ желания избор на сцена  $\rightarrow \bullet$ .

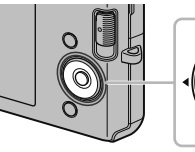

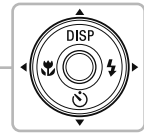

#### **150 (Висока чувствителност)**: Записва изображения без светкавица дори при ниска осветеност.

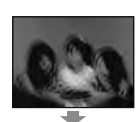

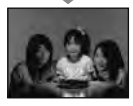

**въ** (Мек запис): Позволява ви да записвате изображения с по-мека атмосфера за портретни снимки, снимки на цветя и др.

 **(Пейзаж)**: Фокусира върху далечни обекти.

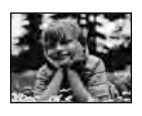

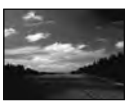

 **(Портрет при нощни условия)**: Позволява ви да записвате ясни изображения на хора на нощен фон без да се нарушава атмосферата.

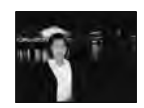

### **(Нощни снимки)**:

Позволява ви да записвате нощни сцени с отдалечени обекти без да губите от атмосферата на околностите.

 **(Плаж)**: Позволява ви да записвате по-ясно синевата на водата, когато заснемате кадри на морския бряг или близо до езеро.

 **(Сняг)**: Позволява ви по-ясно да записвате снежни сцени с бял цвят.

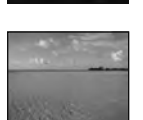

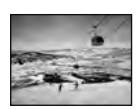

### Забележка

• Светкавицата не работи в някои режими.

### **Запис на движещи се изображения**

1 Задайте ключа за избор на режим в положение **| фи** (режим на запис на движещо се изображение), след това натиснете бутона ON/OFF (Захранване).

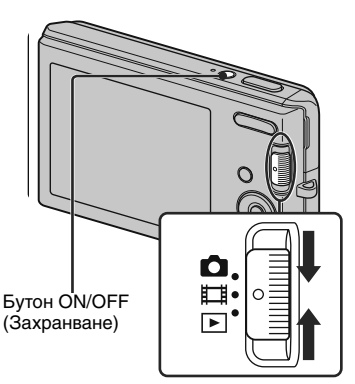

 $2\,$  Натиснете докрай бутона на затвора, за да започнете запис.

Отново натиснете докрай бутона на затвора, за да спрете записа.

### | **Преглед на движещи се изображения**

1 Задайте ключа за избор на режим (Възпроизвеждане) и натиснете B (следващо)/ b (предходно) на контролния бутон, за да изберете движещото се изображение, което желаете да прегледате.

### $(2)$  Натиснете  $\bullet$ .

3

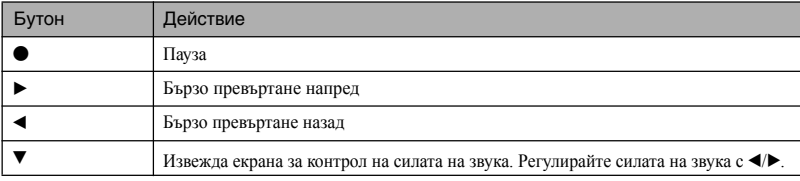

### | **Максимално време за запис**

Таблицата по-долу показва приблизителното максимално време за запис. Това са общите времена за всички файлове с движещи се изображения. Размерът на изображението е фиксиран на 320 х 240.

(Единици: часове: минути: секунди)

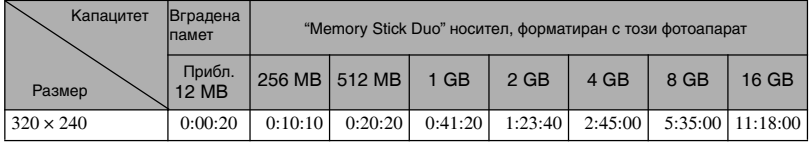

### Забележки

- Времето за запис се различава в зависимост от условията и носителя на записа. •
- Размерът на записваното изображение е приблизително 2 GB максимум за всеки файл. Когато размерът на файла стане приблизително 2 GB, фотоапаратът автоматично спира записа.
- Фотоапаратът не поддържа HD запис или възпроизвеждане на движещи се изображения. •

### **Преглед на увеличено изображение (Zoom при възпроизвеждане)**

1 Задайте ключа за избор на режим в положение (Възпроизвеждане), за да изведете изображението, след това натиснете бутона (Zoom при възпроизвеждане).

Изображението се увеличава два пъти като запазва центъра си.

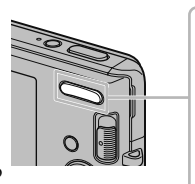

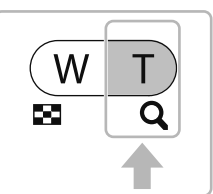

#### 2 Регулирайте zoom скалата и позицията.

 $G: \Pi$ риближава. Бутон W на бутоните W/T (zoom): Отдалечава.  $\triangle$ / $\nabla$ / $\triangleleft$  на контролния бутон: Регулира позицията.

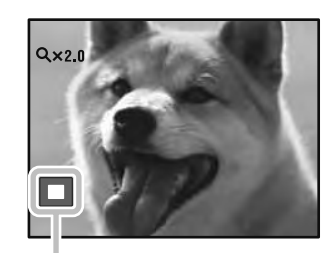

**Показва изведената област на цялото изображение.**

### **Търсене на изображение (Индекс)**

1 Задайте ключа за избор на режим в положение (Възпроизвеждане), за да изведете изображение, след това натиснете бутона (Индекс).

> • Натиснете отново бутона • (Индекс), за да изведете индекс екрана с повече изображения.

2 Изберете изображение с<br>Помошта на А/▼/◀/► на помощта на ▲/▼/◀/▶ на контролния бутон.

> За да се върнете в екран с едно • изображение, натиснете •.

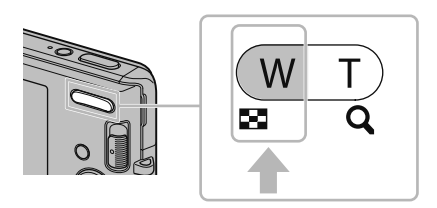

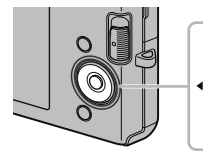

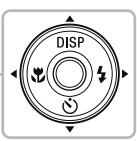

### **Преглед на неподвижни изображения (Изреждане на кадри)**

1 Задайте ключа за избор на режим в положение (Възпроизвеждане), за да изведете неподвижно изображение, след това натиснете бутона MENU.

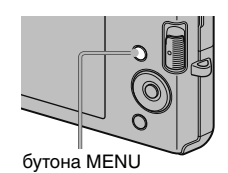

2 Изберете (Изреждане на кадри) с помощта на ▲/▼ на контролния бутон, след това натиснете  $\bullet$ .

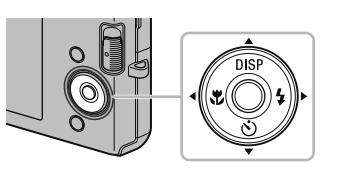

Изберете [Start] с помощта на ▲, след това натиснете ●.

Изреждането на кадри започва.

3

• За да приключите режима на изреждане на кадри, натиснете  $\bullet$ .

### **Изтриване на изображение**

1 2 Натиснете </> **A** на контролния<br>2 бутон, за да изберете желанат Задайте ключа за избор на режим в положение (Възпроизвеждане), за да изведете изображение, след това натиснете бутона шт (Изтриване). бутон, за да изберете желаната настройка.  **(Това изображение)**: Можете да изтриете изображението, изведено на екрана.  **(Няколко изображения)**: Можете да изберете и изтриете няколко изображения. Изберете изображенията, натиснете • и след това натиснете бутона MENU, за да изтриете. Бутон (Изтриване) бутон MENU  **(Всички в тази директория)**: Можете да изтриете всички изображения в избраната

директория.

### **Изтриване на всички изображения (Форматиране)**

Можете да изтриете всички данни, запазени на "Memory Stick Duo" или във вградената памет. Ако във фотоапарат има поставен "Memory Stick Duo", всички данни, запазени на "Memory Stick Duo", ще се изтрият. Ако няма поставен "Memory Stick Duo", всички данни, записани във вградената памет, ще се изтрият.

Натиснете бутона MENU.

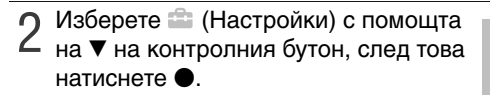

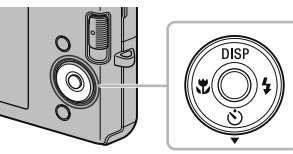

Бутон MENU

**3** Изберете ["Memory Stick" Tool] или [Internal Memory Tool] с помощта<br>Э на ▲ ▼ на контролния бутон, след това натиснете [Format] → ● на  $\blacktriangle/\blacktriangledown$  на контролния бутон, след това натиснете [Format]  $\rightarrow \blacklozenge$ .

4 Изберете [ОК], след това натиснете •.

### Забележка

1

Форматирането трайно изтрива всички данни, включително защитените изображения и данните • не могат да бъдат възстановени.

### **Преглед на изображения на телевизионен екран**

1 Свържете фотоапарата към телевизора, като използвате A/V кабела (приложен в комплекта).

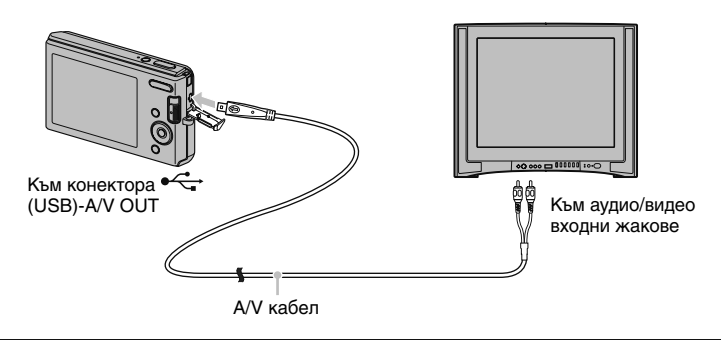

#### Забележка

Настройката [Video Out] по подразбиране е зададена в положение [NTSC], за да можете да се • радвате на оптимално качество на изображенията. Когато изображенията не се изведат или трептят на екрана на вашия телевизор, може би използвате телевизор, работещ само по системата PAL. Опитайте се да превключите настройката [Video Out] в положение [PAL] (стр. 44).

### **Отпечатване на неподвижни изображения**

Ако имате PictBridge-съвместим принтер, можете да отпечатвате изображения, като работите по следната процедура.

Първо осъществете USB връзка между фотоапарата и принтера.

1 Свържете фотоапарата с принтера посредством USB кабела (приложен в комплекта).

Включете фотоапарата и принтера.

 $2$  Включете фотоапарата и принтера.<br>След като извършите свързването, извежда се индикаторът  $\alpha$ 

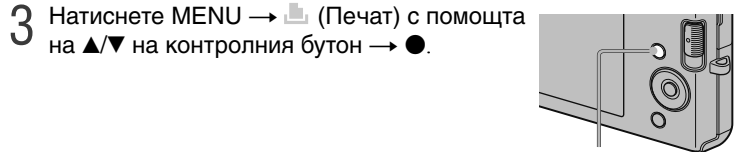

### $4$  Изберете желания режим с помощта на  $\blacktriangle$   $\blacktriangledown$  на контролния бутон  $\rightarrow \bullet$ .

**This image (Това изображение)**: Отпечатва изведеното изображение. **Multiple Image (Множество изображения)**: Натиснете  $\blacktriangleleft$  , за да изведете изображение, след това натиснете •.

### $5$  Изберете желаната опция, след това [OK]  $\rightarrow \bullet$ .

Изображението се отпечатва.

#### Забележка

Ако е невъзможно да свържете принтера, уверете се, че сте задали [USB Connect] под • (Настройки) в положение [PictBridge].

### $\widetilde{Q}$  Отпечатване във фотостудио

Не можете да отпечатвате изображения, запазени във вградената памет, директно от фотоапарата във фотостудиото. Копирайте изображенията на "Memory Stick Duo" носител, след това занесете "Memory Stick Duo" във фотостудиото. Как да копирате: Натиснете MENU  $\rightarrow$   $\bullet$  (Настройки)  $\rightarrow$  ["Memory Stick" Tool]  $\rightarrow$  $[Copy] \rightarrow [OK]$ .

За повече подробностите се консултирайте във фотостудиото.

### го Налагане на датата върху изображения

Този фотоапарат не включва функция за налагане на датата върху изображението. Причината за това е стремежът ни да се предотврати дублирането на датата по време на отпечатване.

#### **Отпечатване във фотостудио:**

Можете да поискате вашите изображения да бъдат отпечатани с наложена дата. За повече подробностите се консултирайте във фотостудиото.

#### **Отпечатване в домашни условия:**

Свържете PictBridge-съвместим принтер и натиснете бутона MENU, след това задайте  $[Print] \rightarrow [Date]$  в положение [Date] или [Day&Time].

#### **Налагане на дата на изображения, като използвате PMB:**

С помощта на приложения софтуер "PMB", инсталиран на вашия компютър (стр. 37), вие можете директно да налагате дата върху изображенията си. Въпреки това, обърнете внимание, че когато отпечатвате изображения с наложена дата, в зависимост от настройките за отпечатване е възможно датата да се дублира. За подробности относно "PMB" вижте "Ръководство на PMB" (стр. 38).

### **Използване на фотоапарата с компютър**

### | **Използване на "PMB (Picture Motion Browser)"**

Използвайки "PMB" софтуера, включен в CD-ROM диска (приложен в комплекта), можете да се наслаждавате повече от всякога на прегледа на изображения, записани с фотоапарата. Освен функциите, описани по-долу, има и допълнителни функции, които ви позволяват да се радвате на вашите изображения. За подробности вижте "PMB ръководство" (стр. 38).

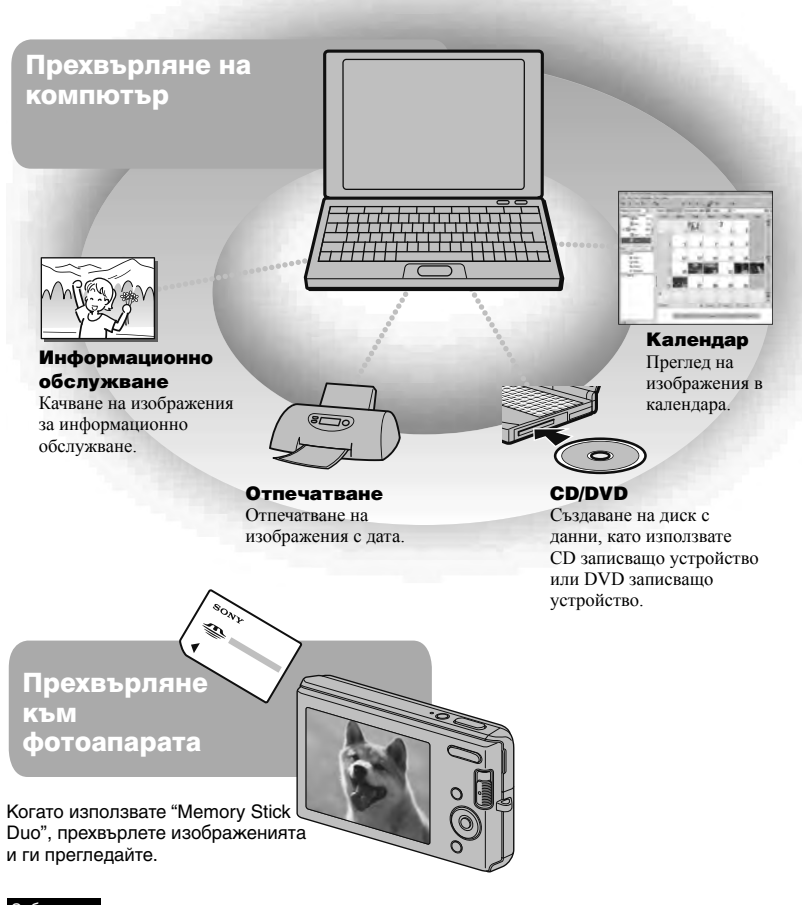

• Софтуерът "PMB" не е съвместим с Macintosh компютри.

### | **Стъпка 1: Инсталиране на "PMB" (приложен в комплекта)**

Можете да инсталирате софтуера (приложен в комплекта), като използвате следната процедура.

• Влезте в системата като администратор.

1

5

### Проверете компютърната среда.

**Препоръчителна компютърна среда за използване на "PMB"**

**OS (предварително инсталирана):** Microsoft Windows XP\*<sup>1</sup> SP3/ Windows Vista\*<sup>2</sup> SP1

**Процесор:** Intel Pentium III 500 MHz или по-бърз (Препоръчително Intel Pentium III 800 MHz или по-бърз)

**Памет:** 256 МВ или повече (Препоръчително 512 МВ или повече)

**Твърд диск (Дисково пространство, нужно за инсталацията)**: Приблизително 500 МВ

**Дисплей**: Резолюция на дисплея: 1024 x 768 точки или по-голяма

**Видео памет:** 32 MB или повече (Препоръчително 64 MB или повече)

\*1 Не се поддържат 64 битови издания и Starter (Edition).

\*2 Не се поддържа Starter (Edition).

#### 2 Включете компютъра и поставете приложения CD-ROM в CD-ROM устройството.

Извежда се екранът на инсталационното меню.

### 3 Щракнете върху [Install].

Извежда се екранът "Choose Setup Language" (Избор на език за инсталация).

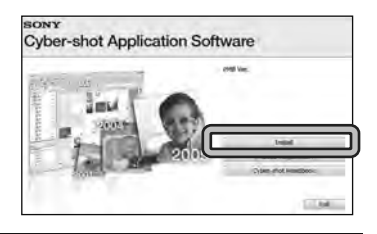

4 Следвайте инструкциите, изведени на екрана, за да извършите инсталацията.

След като инсталацията приключи, извадете CD-ROM диска.

### | **Стъпка 2: Прехвърляне на изображения на вашия компютър, като използвате "PMB"**

### Поставете във фотоапарата напълно заредена батерия и натиснете бутона ON/OFF (Захранване).

2

1

Свържете фотоапарата към вашия компютър.

На екрана на вашия фотоапарат се извежда съобщението "Connecting…".

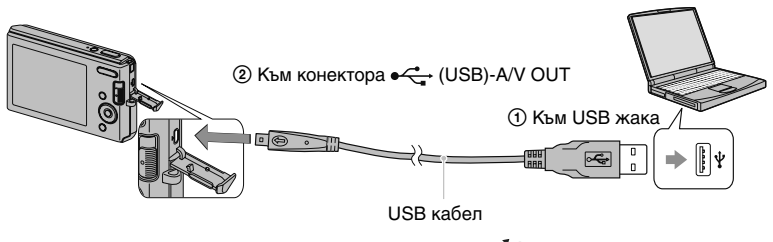

- По време на комуникация на екрана се извежда индикация [[СЕЗИ]. Не работете с компютъра, докато индикаторът е изведен. Когато индикаторът се промени в **+68+**, това е индикация, че отново можете да започнете да използвате компютъра.
- 3 Щракнете върху бутона [Import]. За подробности вижте "PMB Ръководство".

### | **Стъпка 3: Преглед на "PMB Ръководство"**

Щракнете два пъти върху иконката (PMB Ръководство) на десктопа.

За да влезете в "PMB Guide" от менюто за • стартиране, щракнете върху [Start]  $\rightarrow$  [All  $Programs] \rightarrow [Sony Picture Utility] \rightarrow [Help] \rightarrow$ [PMB Guide].

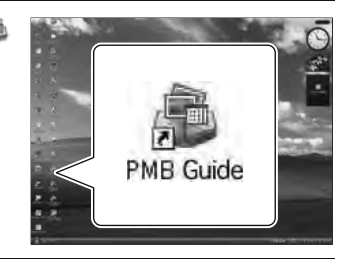

#### Забележки

1

- Не изключвайте USB кабела от фотоапарата, докато устройството работи или докато съобщението "Accessing…" е изведено на екрана на фотоапарата. Ако го направите, това може да повреди данните.
- Когато използвате батерия с малък заряд, възможно е да не успеете да прехвърлите данните или е възможно данните да се повредят. Препоръчително е да използвате променливотоков адаптер (не е приложен в комплекта)

### | **Използване на фотоапарата с вашия Macintosh компютър.**

Можете да копирате изображения на вашия Macintosh компютър. "PMB" обаче не е съвместим с Macintosh компютри.

### **Препоръчителна компютъра среда**

Следната компютърна среда е препоръчителна за компютри, свързани с фотоапарата.

### **Препоръчителна среда за прехвърляне на изображения**

**OS (предварително инсталирана):** Mac OS 9.1/9.2/ Mac OS X(v10.1 до v10.5)

**USB жак:** Трябва да има по стандарт.

### **Промяна на оперативните звуци**

Можете да зададете вида на звука, който се възпроизвежда, когато работите с фотоапарата.

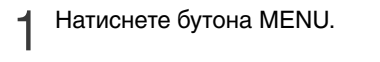

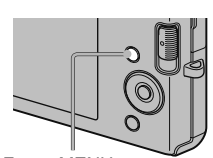

Бутон MENU

2 Изберете <sup>се</sup> (Настройки) с помощта<br>На ▼ на контролния бутон спел това на V на контролния бутон, след това натиснете  $\bullet$ .

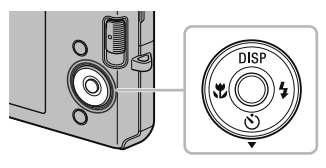

3 Изберете [Main Settings] с помощта на V/▲ на контролния бутон, след това натиснете [Beep]  $\rightarrow \bullet$ .

4 Изберете желания режим с помощта на  $\nabla/\blacktriangle$  на контролния бутон  $\rightarrow \bullet$ .

**Shutter**: Включва звука на затвора при натискане на бутона на затвора. **On**: Включва звуковия сигнал/звука от затвора, когато натиснете бутон/бутона на затвора. **Off**: Изключва звуковия сигнал/звука от затвора.

### **Използване на опциите в MENU**

Извежда възможните функции за лесна настройка, когато фотоапаратът е в режим на запис или възпроизвеждане. На екрана се извеждат само възможните опции. Изберете  $\blacksquare$  (Настройки)  $\rightarrow$  $[Main Settings] \rightarrow [Initialize]$ , за да върнете настройките в положенията им по подразбиране.

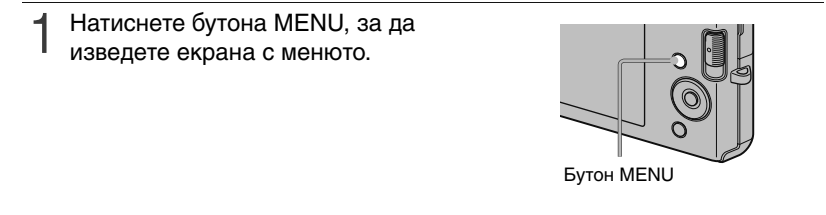

2 Изберете желаната опция в<br>Именюто, като използвате ▲/ менюто, като използвате  $\triangle/\blacktriangledown/\blacktriangle/\blacktriangleright$ на контролния бутон. По време на възпроизвеждане потвърдете избора си, като натиснете  $\bullet$ .

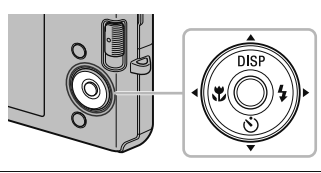

3 Натиснете бутона MENU, за да изключите екрана с менюто.

### | **MENU в режим на запис**

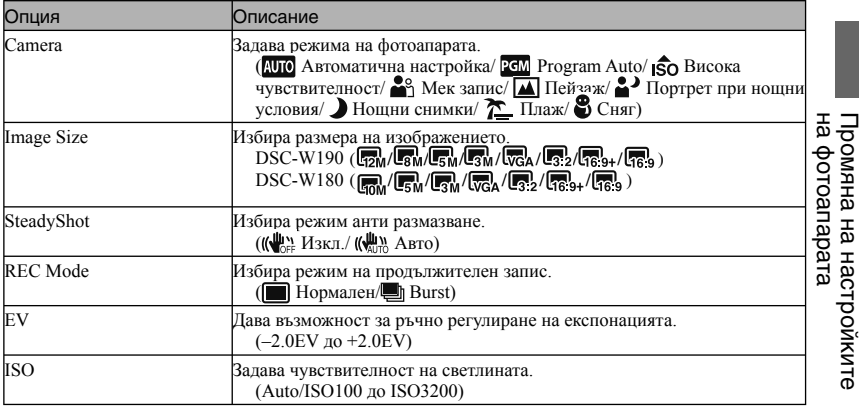

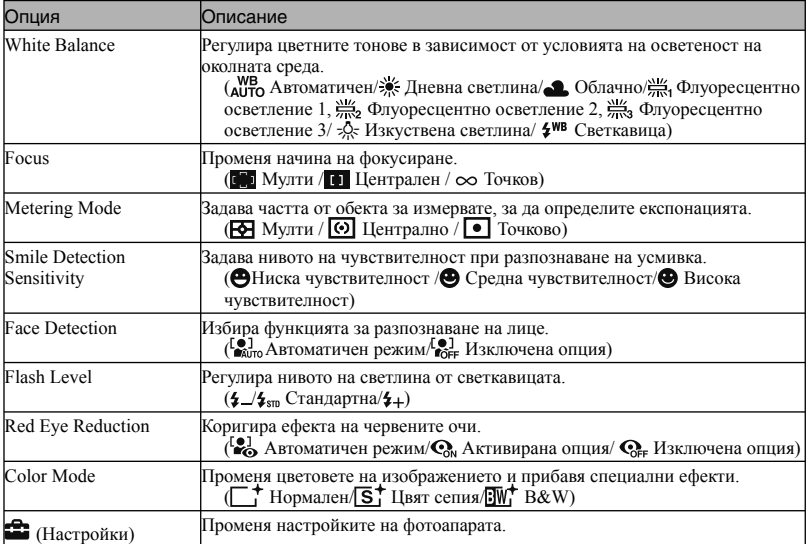

### | **MENU в режим на преглед**

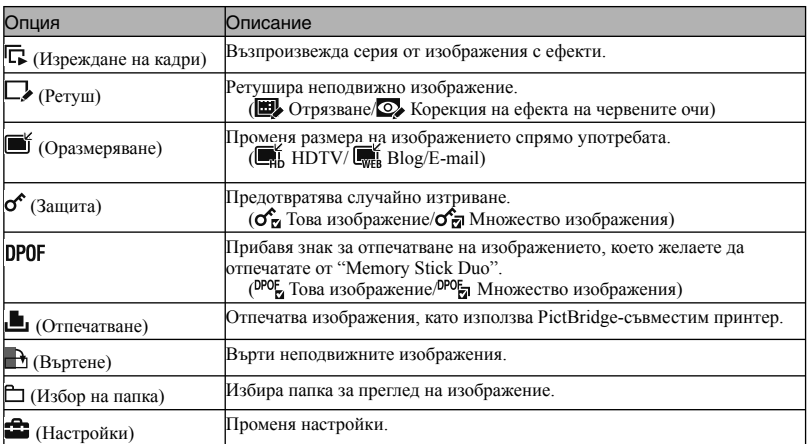

### Използване на опциите **de (Настройки)**

Можете да промените настройките по подразбиране.

1 Натиснете бутона MENU, за да изведете екрана с менюто.

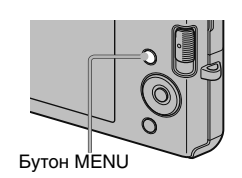

2 Изберете <sup>се</sup> (Настройки) с помощта<br>2 на ▼ на контролния бутон, след това на ▼ на контролния бутон, след това натиснете $\bullet$ .

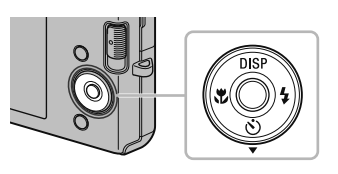

3 Изберете желаната опция в менюто, като използвате ▲/▼/◀/▶ на контролния бутон, след това натиснете  $\bullet$ .

4 Натиснете бутона MENU, за да изключите екрана с настройките.

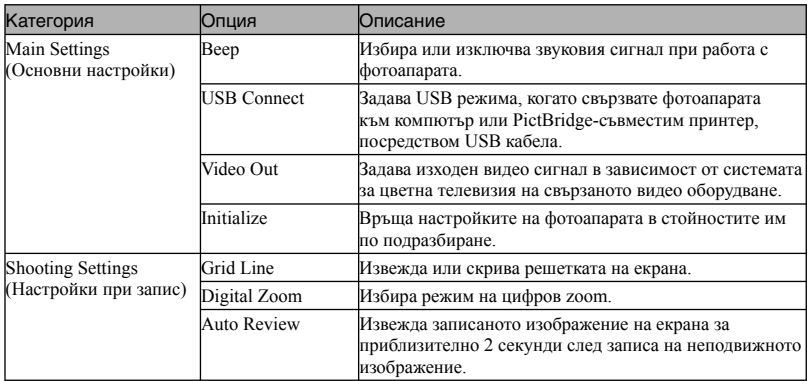

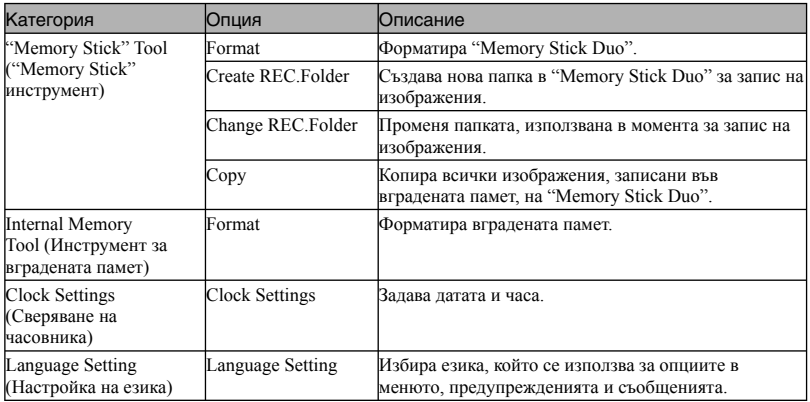

### **Списък с икони, извеждани на екрана**

Иконите се извеждат на екрана, за да покажат състоянието на фотоапарата. Можете да промените дисплея на екрана, като използвате DISP (екранен дисплей) на контролния бутон (стр. 23).

 $\overline{A}$ 

#### क्रिया ■■■ পিল 12 置  $\overline{3}$ ⊓ 1902)  $\circledcirc$  $\sqrt{4}$ (佛)  $\overline{S}$  $\overline{\mathfrak{S}_0}$  $\ddot{}$ -4  $\frac{1}{1}$  ISO400  $\overline{2}$ 125 F3.5 +2.0EV 图 克

**Когато записвате неподвижни изображения**

### **When shooting movies Когато записвате движещи се изображения**

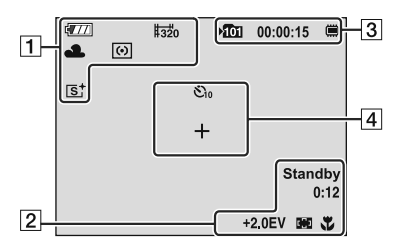

### **When playing back Когато възпроизвеждате**

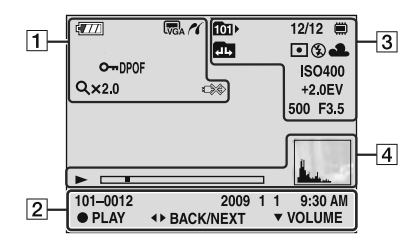

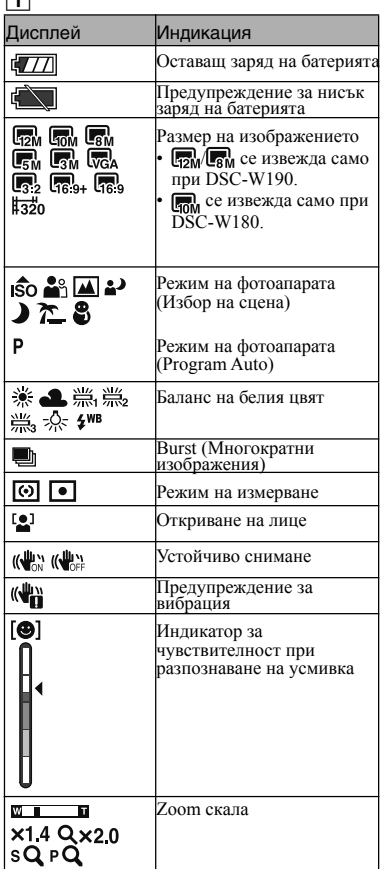

### **46**BG

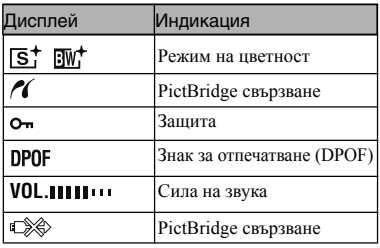

### $\boxed{2}$

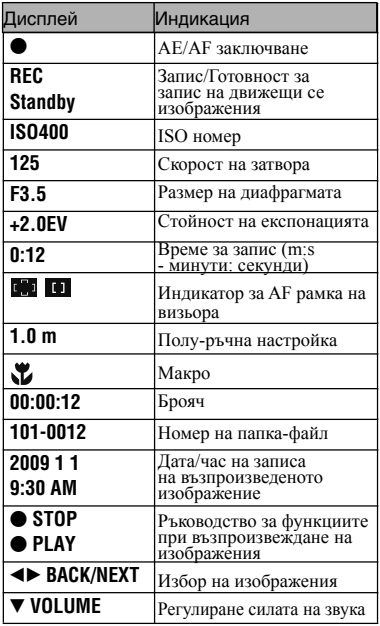

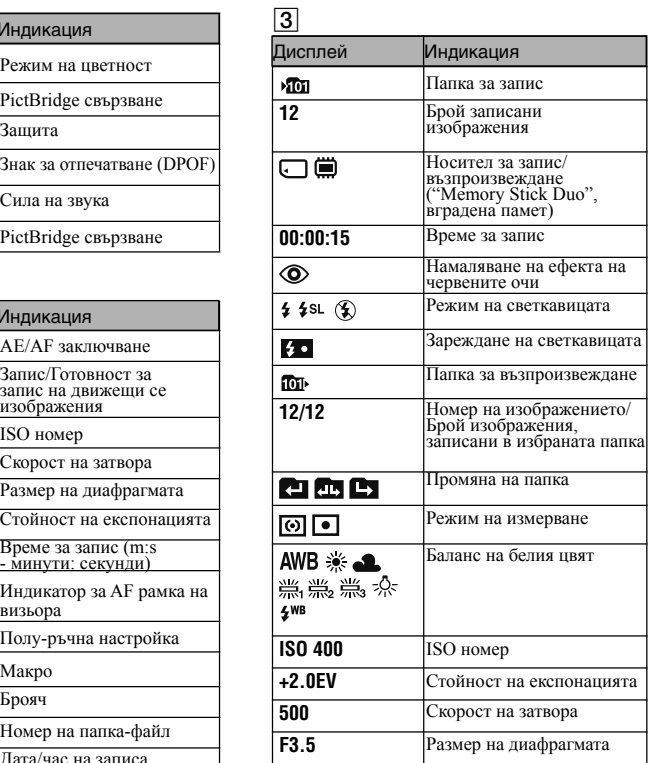

# Други

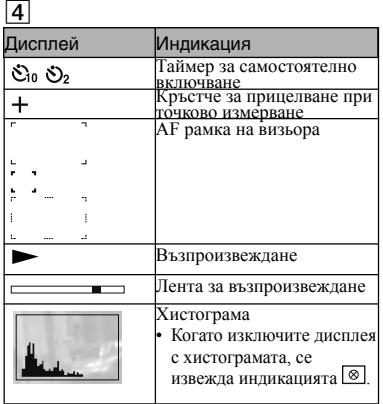

### **Преглед на "Наръчник за Cyber-shot"**

"Наръчник за Cyber-shot" на CD-ROM диска (приложен в комплекта) обяснява в подробности как да използвате фотоапарата. Обърнете се към него, за да се запознаете с подробни инструкции за употребата на множеството функции на фотоапарата.

За да прочетете "Наръчник за Cyber-shot", трябва да имате инсталиран Adobe Reader. Ако • приложението не е инсталирано на вашия компютър, можете да го свалите от следната интернет страница: http://www.adobe.com/

### | **За потребители на Windows**

1 Включете компютъра и заредете CD-ROM диска (приложен в комплекта) в CD-ROM устройството.

2 Щракнете върху "Cyber-shot Handbook".

> Едновременно се инсталира "Ръководство за Cyber-shot стъпка по стъпка", което съдържа информация за аксесоарите на фотоапарата.

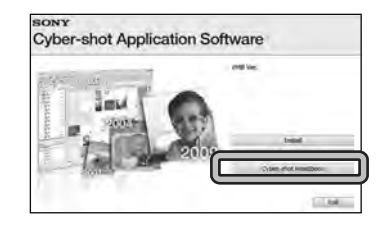

3 Стартирайте "Наръчник за Cyber-shot" от препратката, създадена на десктопа на компютъра.

### | **За потребители на Macintosh**

- 1 Включете компютъра и заредете CD-ROM диска (приложен в комплекта) в CD-ROM устройството.
- 2 Изберете папката [Handbook] и копирайте "Handbook.pdf", запазени в папката [GB] на вашия компютър.
- 3 След като копирането приключи, щракнете два пъти върху "Handbook.pdf".

Други

### **Отстраняване на проблеми**

Ако се сблъскате с проблем, докато използвате фотоапарата, първо изпробвайте следните решения.

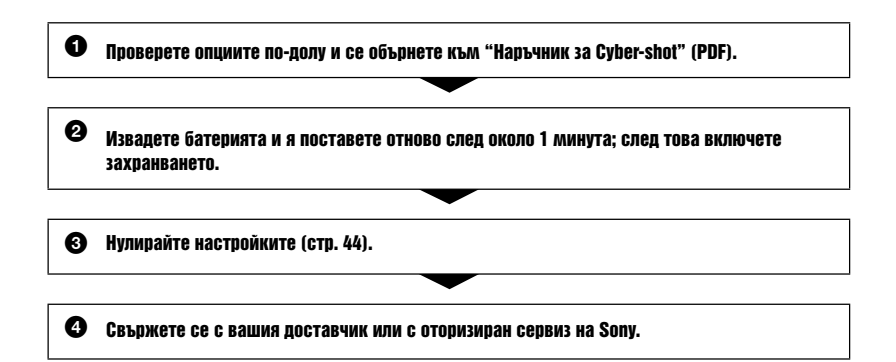

Моля, имайте предвид факта, че давайки вашия фотоапарат за поправка, е възможно съдържанието на вградената памет на устройството да бъде прегледано. Sony няма да копира или да записва данните от вашия фотоапарат.

### **Батерия и захранване**

#### **Батерията не може да бъде поставена във фотоапарата.**

Поставете правилно батерията, като натиснете лоста за изваждане на батерията (стр. 14). •

#### **Не можете да включите фотоапарата.**

- Възможно е след като поставите батерията във фотоапарата, на устройството да са му необходими няколко секунди, за да се активира.
- Поставете правилно батерията (стр. 14). •
- Батерията е изтощена. Поставете заредена батерия (стр. 12). •
- Животът на батерията е изтекъл. Сменете я с нова. •
- Използвайте препоръчана батерия. •

#### **Захранването внезапно се изключва.**

- В зависимост от температурата на фотоапарата и батерията, възможно е захранването да се изключи автоматично, за да се предотврати повреда на фотоапарата. В този случай, преди захранването да се изключи, на LCD екрана се извежда съобщение.
- Ако не работите с фотоапарата около три минути при включено захранване, устройството автоматично се изключва, за да не изтощава заряда на батерията. Включете отново фотоапарата (стр. 16).
- Животът на батерията е изтекъл. Сменете я с нова. •

### **Индикаторът за оставащия заряд на батерията не е верен.**

- Зарядът на батерията се изразходва бързо и ще бъде по-нисък от индикатора за оставащия заряд в следните случаи:
	- Когато използвате фотоапарата на изключително горещо или студено място.
	- Когато често използвате светкавицата и функцията zoom.
	- Когато неколкократно включвате или изключвате захранването
	- Когато зададете осветеността на екрана на по-високо ниво, като използвате настройките DISP (дисплей на екрана).
- Батерията е изтощена. Поставете заредена батерия (стр. 12). •
- Животът на батерията е изтекъл. Сменете я с нова. •

### **Не можете да зареждате батерията, докато е във фотоапарата.**

• Не можете да зареждате батерията, като използвате променливотоков адаптер (продава се отделно). Използвайте зарядно устройство за батерии (приложено в комплекта), за да заредите батерията.

#### **Лампичката CHARGE мига, докато зареждате батерията.**

- Извадете и отново поставете батерията, като се уверите, че е правилно поставена. •
- Температурата може да е неподходяща за зареждане. Опитайте се да заредите батерията в препоръчителния температурен обхват (10ºС до 30ºС)

### **Запис на неподвижни изображения/движещи се изображения**

#### **Не можете да записвате изображения.**

- Проверете свободния капацитет на вградената памет или на "Memory Stick Duo" (стр. 26, 29). Ако свободният капацитет е изчерпан, извършете едно от следните действия:
	- Изтрийте ненужните изображения (стр. 32).
	- Сменете "Memory Stick Duo".
- Не можете да записвате изображения, докато светкавицата се зарежда.
- Когато снимате неподвижно изображение, задайте ключа за избор на режим в положение (неподвижно изображение).
- Задайте ключа за избор на режим в положение ЕЕ (движещи се изображения), когато записвате движещи се изображения.

#### **Появяват се бели, черни, червени, лилави или други на цвят ивици или изображението е червеникаво.**

Възникнал е феноменът размазване. Това не е неизправност. •

### **Преглед на изображения**

### **Не можете да възпроизвеждате изображения.**

- Задайте ключа за избор на режим в положение  $\blacktriangleright$  (Възпроизвеждане) (стр. 19).
- Името на папката/файла е било променено на компютъра. •
- Ако файлът с изображение е бил обработен на компютър или ако е бил записан с друг модел фотоапарат, различен от вашия, възпроизвеждането на вашия фотоапарат не е гарантирано.
- Фотоапаратът е в режим USB. Премахнете USB връзката. •

### **Предпазни мерки**

### **Не използвайте/съхранявайте фотоапарата на следните места**

- На изключително горещи, студени или влажни места На места като вътрешността на кола, паркирана на слънце е възможно корпусът на фотоапарата да се обезцвети или деформира и това може да доведе до повреда.
- На места, които са обект на осветяване от директна слънчева светлина или са подложени на влиянието на топлинни източници

Възможно е корпусът на фотоапарата да се обезцвети или деформира и това може да доведе до повреда.

- На места, които са подложени на вибрации и сътресения
- В близост до места със силни магнитни полета
- На места, които са прашни или мръсни Не позволявайте във вътрешността на фотоапарата да попадне пясък или мръсотия. Това може да доведе до повреда в устройството, а понякога тази повреда не може да бъде отстранена.

### **Пренасяне**

Не сядайте, докато фотоапаратът се намира в задния ви джоб, защото това може да доведе до повреда в устройството.

### **Почистване**

### **Почистване на LCD екрана**

За да отстраните отпечатъци от пръсти, мръсотия и др., почиствайте повърхността на екрана, като използвате комплекта за почистване на LCD екран (продава се отделно).

### **Почистване на обектива**

За да отстраните от обектива отпечатъците от пръст, мръсотия и др, почистете обектива с меко парче плат.

### **Почистване на корпуса на фотоапарата**

Почистете повърхността на фотоапарата с меко парче плат, леко навлажнено с вода; след това избършете повърхността на фотоапарата със сухо парче плат. За да предотвратите повреда по повърхността на корпуса:

- Не излагайте фотоапарата на въздействието на химически вещества като например разтворител, бензин, алкохол, разтвори за третиране на насекоми и др.

- Не докосвайте фотоапарата, ако по ръцете ви има остатъци от гореспоменатите вещества.
- Не оставяйте устройството за дълго време в контакт с гума или винилови материали.

### **Работна температура**

Фотоапаратът е проектиран за работа в температурен обхват между 0ºС и 40ºС. Не препоръчваме извършването на запис на изключително студени или горещи места, където температурата е в стойности извън посочените.

### **Кондензация на влага**

Ако фотоапаратът бъде внесен директно от студено на топло място, възможно е във вътрешността на фотоапарата да се получи кондензация на влага. Това може да причини неизправност във функционирането на устройството.

#### **Ако се получи кондензация на влага**

Изключете фотоапарата и изчакайте около един час, за да се изпари влагата. Обърнете внимание, че ако записвате изображения, докато във вътрешността на фотоапарата има кондензирала влага, възможно е изображенията да се запишат неясно.

### **Вградена акумулаторна батерия**

Вашият фотоапарат е снабден с вградена акумулаторна батерия, така че настройката за датата и часа и другите настройки се запазват, дори когато устройството е изключено. Докато използвате фотоапарата, вградената акумулаторна батерия остава винаги заредена. Въпреки това, ако използвате устройството само за кратко, батерията се разрежда, като пълното разреждане на акумулаторната батерия, ако изобщо не използвате фотоапарата, настъпва за около един месец. Ако това се случи, използвайте фотоапарата след като заредите вградената акумулаторна батерия.

Въпреки това, дори ако вградената батерия не е заредена, това няма да се отрази на работата на устройството, ако не записвате датата.

### **Зареждане на вградената акумулаторна батерия**

Поставете заредена батерия в устройството и оставете фотоапарата изключен за 24 или повече часа.

### **Технически характеристики**

### **Фотоапарат**

### **[Система]**

Устройство за изображения: DSC-W190: 7.79 mm (тип 1/2.3) цветен CCD, Основен цветен филтър DSC-W180: 7.70 mm (тип 1/2.3) цветен CCD, Основен цветен филтър Общ брой пиксели на фотоапарата: DSC-W190: Прибл. 12.4 мегапиксела DSC-W180: Прибл. 10.3 мегапиксела Ефективен брой пиксели на фотоапарата: DSC-W190: Прибл. 12.1 мегапиксела DSC-W180: Прибл. 10.1 мегапиксела Обектив: 3х zoom обектив  $f = 6.2$  mm  $- 18.6$  mm  $(35$  mm  $- 105$  mm  $(35)$ mm филмов еквивалент)) F3.1 (W) – F5.6 (T) Контрол на експонацията: Автоматична експонация, Избор на сцена (7 режима) Баланс на белия цвят: Автоматичен, Дневна светлина, Облачно, Флуоресцентно 1, 2, 3, Изкуствена светлина, Светкавица Интервал на запис за Burst режим: Прибл. 1 сек. Формат на файловете: Неподвижни изображения: JPEG (DCF Ver. 2.0, Exif Ver. 2.21, MPF Baseline) съвместим, DPOF съвместим Движещи се изображения: AVI (Motion JPEG) Носител на записа: Вградена памет (прибл. 12 МВ), "Memory Stick Duo" носител Светкавица: Обхват на светкавицата (ISO чувствителност (препоръчителен индекс на експонацията) в положение Auto): Прибл. 0.5 m до 3.0 m (W)/ Прибл. 0.5 до 1.5 m (T)

### **[Входни и изходни конектори]**

•  $\leftrightarrow$  (USB)-А/V OUT терминал: Видео изход Аудио изход (моно) USB връзка USB връзка: Високоскоростен USB (USB 2.0 съвместим)

### **[LCD екран]**

LCD панел: 6.7 cm (тип 2.7) TFT устройство Общ брой на точките: 230 400 (960 x 240) точки

#### **[Захранване, общи положения]**

Захранване: Акумулаторна батерия NP-BК1, 3.6 V Променливотоков адаптер AC-LS5 (продава се отделно), 4.2 V Консумация на електроенергия (по време на запис): 1.2 W Работна температура: от 0 до 40ºС Температура на съхранение: От -20 до +60ºС Размери: 91.0 x 54.5 x 18.7 mm (Ш/В/Д, без издадените части) Тегло (включително батерия NP-BК1, "Memory Stick Duo"): Прибл. 140 g Микрофон: Моно Говорител: Моно Exif Print: Съвместим PRINT Image Matching III: Съвместим PictBridge: Съвместим

### **Зарядно устройство за батерии BC-CSKA**

Изисквания към захранването: AC 100 до 240 V, 50/60 Hz, 2.3 W Изходно напрежение: DC 4.2 V, 0.30 A Работна температура: От 0ºС до 40ºС Температура на съхранение: От -20ºС до +60ºС Размери: Прибл. 62 x 24 x 91 mm (Ш/В/Д) Тегло: Прибл. 70 g

### **Акумулаторна батерия NP-BК1**

Използвана батерия: Литиево-йонна батерия Максимален волтаж: DC 4.2 V Номинален волтаж: DC 3.6 V Максимален ток при зареждане: 1.4 A Максимално напрежение при зареждане: DC 4.2 V Капацитет: Типичен: 3,4 Wh (970 mAh) Минимален: 3,3 Wh (930 mAh)

Дизайнът и спецификациите подлежат на промяна без предупреждение.

### **Търговски марки**

Следните марки са търговски марки на Sony • Corporation.

Cyber-shot, Cyber-shot, "Memory  $Stick"$ ,  $\underset{\text{wassim}\left( y\right) }{\bigoplus}$  "Memory Stick PRO". MEMORY STICK PRO, "Memory Stick Duo", **MEMORY STICK DUO, "Memory Stick PRO** Duo", MEMORY STICK PRO DUO, "Memory Stick PRO-HG Duo", MEMORY STICK PRO-HG DUO, "Memory Stick Micro", "MagicGate", **MAGICGATE.** 

- Microsoft, Windows, Direct X и Windows Vista са търговски марки или запазени търговски марки на Microsoft Corporation в Съединените щати и/ или в други страни.
- Macintosh и Mac OS са търговски марки или запазени търговски марки на Apple Inc.
- Intel, MMX и Pentium са търговски марки или запазени търговски марки на Intel Corporation.
- Adobe и Reader са запазени търговски марки или търговски марки на Adobe Systems Incorporated в САЩ и/или други страни.
- В допълнение имената на системите и продуктите, използвани в това ръководство, като цяло са търговски марки или запазени търговски марки на техните съответни разработчици или производители. Въпреки това "™" или "®" не се използват навсякъде в това ръководство.

# ONY

#### http://www.sony.net/

#### Sony Corporation Printed in Czech Republic (EU)

#### **BG**

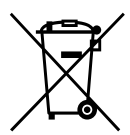

#### **Изхвърляне на стари електрически и електронни уреди (Приложимо за Изхвърляне на стари електрически и електронни уреди (Приложимо за страните от Европейския съюз и други европейски страни, използва- щи страните от Европейския съюз и други европейски страни, използващи система за разделно събиране на отпадъци) система за разделно събиране на отпадъци)**

Този символ на устройството или на неговата опаковка показва, че този продукт Този символ на устройството или на неговата опаковка показва, че този продукт не трябва да се третира като домашен отпадък. Вместо това, той трябва да бъде не трябва да се третира като домашен отпадък. Вместо това, той трябва да бъде предаден в съответните пунктове за рециклиране на електрически и електронни предаден в съответните пунктове за рециклиране на електрически и електронни уреди. Изхвърляйки този продукт на правилното място, вие предотвратявате уреди. Изхвърляйки този продукт на правилното място, вие предотвратявате потенциални негативни последици за околната среда и човешкото здраве, които в противен случай, при неправилното изхвърляне на продукта, могат да се случат. Рециклирането на материалите ще помогне за запазването на естествените Рециклирането на материалите ще помогне за запазването на естествените ресурси. За по-подробна информация относно рециклирането на този продукт, моля, свържете се с местния градски офис, службата за изхвърляне на отпадъци или с свържете се с местния градски офис, службата за изхвърляне на отпадъци или с магазина, от който сте закупили продукта. магазина, от който сте закупили продукта.